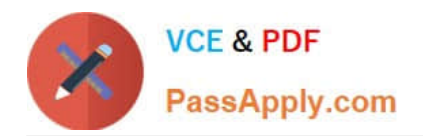

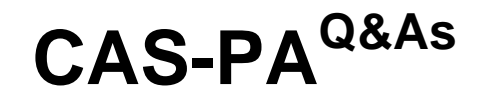

Certified Application Specialist – Performance Analytics

# **Pass ServiceNow CAS-PA Exam with 100% Guarantee**

Free Download Real Questions & Answers **PDF** and **VCE** file from:

**https://www.passapply.com/cas-pa.html**

# 100% Passing Guarantee 100% Money Back Assurance

Following Questions and Answers are all new published by ServiceNow Official Exam Center

**8 Instant Download After Purchase** 

**@ 100% Money Back Guarantee** 

365 Days Free Update

800,000+ Satisfied Customers

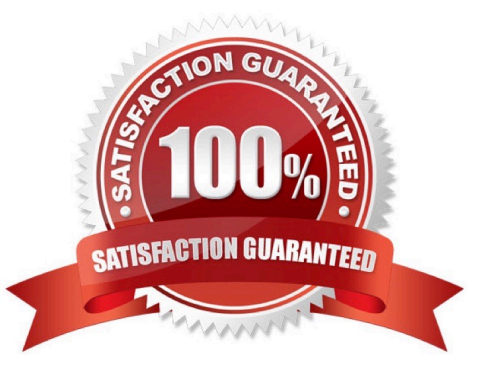

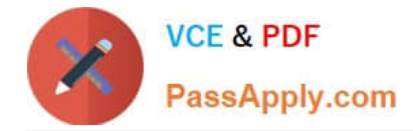

### **QUESTION 1**

What condition do you use on the Elements Filter record for the `Groups\\' Breakdown Source to get only groups that had an incident assigned to them?

- A. By adding \\'itil\\' to the Roles necessary to see the filter
- B. By adding \\'lncident->Assignment group\\' to the Related List Conditions
- C. By adding \\'itil\\' type to the \\'Conditions\\'
- D. By selecting \\'Incident [incident]\\' for the Facts table
- Correct Answer: B

When you create an element filter, you can include conditions on a related field in a different table than the breakdown source table. Element filters enable you to limit the displayed breakdown elements on an Analytics Hub or widget using

filter conditions, including personalised visuals. You can select an element filter when viewing breakdowns on an Analytics Hub or configuring a breakdown widget.

For example, you could create an element filter on the Groups breakdown source, which uses the Group [sys\_user\_group] table. If you added a related list condition on Incident [incident]->Assignment group, you would get only groups that

had an incident assigned to them. If this condition included [[Created][on][Last 6 Months]], you would get groups that were assigned an incident that was created within the last six months.

Reference:https://docs.servicenow.com/bundle/quebec-now- intelligence/page/use/performanceanalytics/concept/c\_BreakdownElementFilters.html

# **QUESTION 2**

Which of the following statements are true about creating User Experience filters? (Choose three.)

- A. Only users with the admin role can create User Experience filters.
- B. For filters to work in workspaces, you must configure an event handler to apply the filters.
- C. The filter you create in the Now Experience Ul Builder is available in all workspaces.
- D. A single filter can be used across all visualisations in a workspace.
- Correct Answer: ABD

You can create a single filter for use across all the visualisations in a workspace. Creating User Experience filters requires admin access. The filter you create is available in the workspace in which you created it. For filters to work in workspaces, you must configure an event handler to apply the filters.

Reference:https://docs.servicenow.com/bundle/quebec-servicenow- platform/page/administer/workspace/task/createuser-exp-filters.html

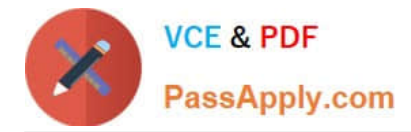

# **QUESTION 3**

What \\'related lists\\' are available on the formula indicator form? (Choose three.)

- A. Targets
- B. Contributing Indicators
- C. Breakdowns
- D. Signals

Correct Answer: ABC

Here are the available related lists on the baseline configuration when navigating to the Formula Indicators form: Breakdowns, Contributing Indicators, Time series exclusions, Targets, Thresholds, and Diagnostic Results.

`Signals\\' is not an out-of-the-box related list on the Formula Indicators form. Use the Contributing indicators related list to navigate to the indicators used in the formula or their indicator sources. If you include another formula indicator in the

formula, both that indicator and its contributing indicators are listed.

Reference:https://docs.servicenow.com/bundle/quebec-now- intelligence/page/use/performanceanalytics/task/t\_CreateAFormulaIndicator.html

# **QUESTION 4**

Which system property enables an administrator to allow specified user roles to select indicators as data sources from the Data Visualisation Configuration panel?

- A. glide.knowman.search.apply\_role\_based\_security
- B. par\_vis\_config.data\_source.can\_select\_indicator
- C. com.snc.pa.dc.max\_row\_count\_indicator\_source
- D. glide.source\_control.checksum\_required

#### Correct Answer: B

par\_vis\_config.data\_source.can\_select\_indicator property specifies roles (comma- separated) which can select indicators as data sources from the Data Visualisation configuration panel. If empty, all users can select the indicator sources that they have access to. Type: string

#### Default value: empty

Location: System Property [sys\_properties] table com.snc.pa.dc.max\_row\_count\_indicator\_source property sets the maximum number of rows allowed to be fetched from an Indicator Source. glide.source\_control.checksum\_required property

allows you to enable optional checksum validations and sanitisations.

glide.knowman.search.apply\_role\_based\_security property honours read access to knowledge bases or articles specified for roles if set to true. If false, it enables specified user criteria to override read access specified for roles.

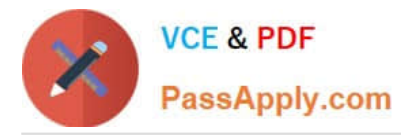

Reference:https://docs.servicenow.com/bundle/quebec-platformadministration/page/administer/referencepages/reference/r\_AvailableSystemProperties.html

# **QUESTION 5**

How should an admin activate the KPI Signals?

- A. Raise a ServiceNow Support (HI) request
- B. Request from the ServiceNow Store
- C. It is active by default
- D. Activate the sn-kpi-signals plugin
- Correct Answer: C

You no longer have to activate the KPI Signals (com.snc.pa.kpi\_signals) plugin. It is active by default.

If you do not want this feature, request a Now Platform administrator to set the property com.snc.pa.activate kpi\_signals to false. Because this property does not exist by default, the administrator must add it.

If you reactivate KPI Signals, signal detection resumes from the time you originally deactivated the feature, not from the time you reactivated it.

Reference:https://docs.servicenow.com/bundle/quebec-now-intelligence/page/use/par-for- workspace/concept/processbehavior-charts-for-kpis.html

[CAS-PA VCE Dumps](https://www.passapply.com/cas-pa.html) [CAS-PA Study Guide](https://www.passapply.com/cas-pa.html) [CAS-PA Braindumps](https://www.passapply.com/cas-pa.html)